# 论文查收查引提交流程:

一、论文检索

1.如果是英文文献,通过如下方式检索并下载保存。

打开安徽医科大学图书馆网站(http://210.45.97.5/),点击: 外文数据库,再点击: SCIE 数据库,打开后,一定要勾选 Web of science 核心合集:

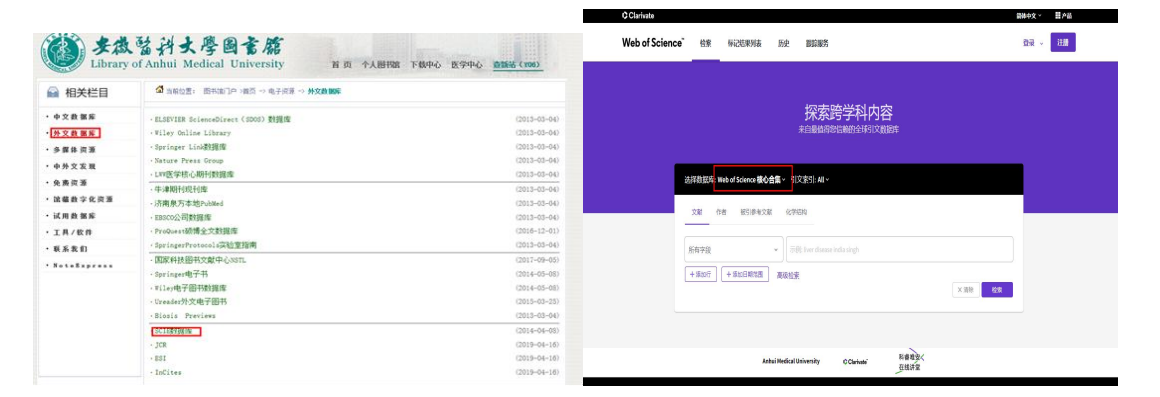

从 Web of science 核心合集中检索到您需要提交的论文, 如果有多篇论文, 先 勾选论文添加到结果列表,再点击标记结果列表,最后导出,选择"纯文本文

件"格式导出,保存的文件格式为"savedrecs.txt"

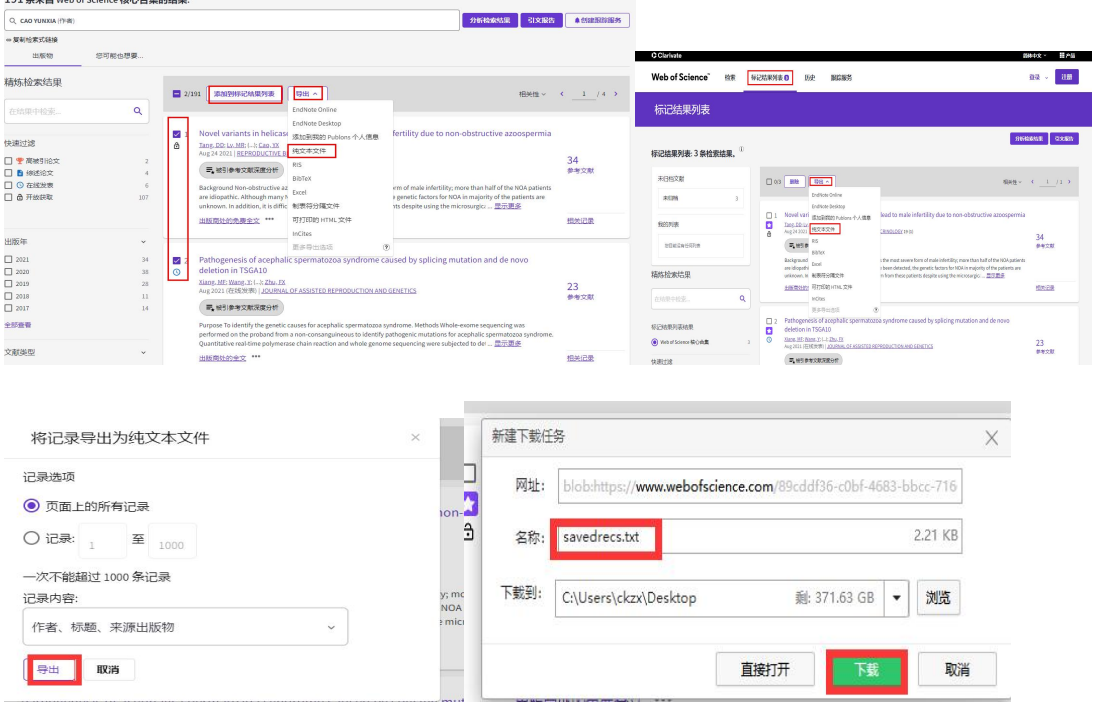

#### 2. 如果是中文文献,点击"中文数据库",一般选择"中国知网",

#### ( 美微留科大學圖書篇 ( 安徽哲科大學国言篇 首页 个人图书馆 下载中心 医学中心 查新站 (Y06) 首页 个人图书馆 下载中心 医学中心 血新站 (Y06) **Q** 相关栏目 **4** 当前位置: 图书馆门户 >首页 -> 电子选项 -> 中文表 Search ( - 中文教授集 中文社会科学引文索引 (2017-09-27)<br>(2016-09-19)<br>(2015-09-29)<br>(2015-09-29)<br>(2014-06-17)<br>(2014-05-09)<br>(2013-12-31)<br>(2013-03-04) **国籍目录 资源发现 中文数据库 外文数据库 谷歌学术 站内接移** 中文社会科学引文索引<br>碧虚网<br>书香安徽医科大学<br>高校课程资源共享平台  $. 46000000$ WWWWWWWW Q搜索 **通知入经营资 M 33** 中外文发现 **Size Onde Ocasti Outre Ones INISCRITA DI**<br>RHOGL: SHEEL · 電离数字化表表 町シホモ門<br>中国科学引文数<br>中华数字书苑 BBBBB BBRA -<br>第四数据库 .<br>TEMPORATUR  $\cdot$  III/ w m  $rac{1}{2}$ • 實家美則校善书信順所撰等工作<br>• 第二 福服星杯波明乾朗作大意依意存與名<br>• 第二 福服星杯波明乾朗作大意依意存與名<br>• 图书馆党支部联会究理学教研室党支部赴<br>• 第五 扁校园原创设计大震国海植束<br>• 顾家山到面书馆调研据导工作 · 联系我们 **CONSUMITY** 读 电 <mark>- 中文研究員</mark> 外文教授<br>者 <del>子 多様に独</del>意 - 中外文法規<br>服务 - 全部成本化提携 - 試用数据<br>第 - 工具数件 - 観義執行 文检教学 关于我怕  $(2013 - 03 - 04)$ NoteExpress お店数字解析 中国知网<br>·维普信息资源系统  $(2013-03-04)$ 万方数据库  $(2013 - 03 - 04)$ CBM(中国生物医学文献数据库  $(2013 - 03 - 04)$ **博春中文电子期刊**  $(2013 - 01 - 17)$ Book/ 新书 ★ 特色服务 方略学科导航系统  $(2013, 01, 17)$ **On** 雌 ■ 熱性素 ● を聞きませんです。 <mark>おりには はりません まちます ものには もの</mark> 性素范围: 总库 (作者単位: 安都医科大学) 生題定制 | 检索历史 世紀社 105531 年4章 1/300 € **图 45 绿物** 作者单位 · 安徽医科大学 □ 地 B 4 聯 | 耀陳 | 軸50Kv 11序: 相夫度 发表的同→ 被引 下载 | | 显示 | 20 ▼ | | H | | | | | | | 导出文献 > GB/T 7714-2015 格式引文 题名<br>可视化分析, 知网研学 (原E-Study) 来源 发表时间 数据库 被引 下载 操作 「Visicion」。「Visicion」。「Visicion」。<br>『特権補油吸入対扫科機控検患者术后恶心呕吐及(Al-CD 検式引文<br>『』 Wikiper系最的影响 蚊 物制 "粒"文 致 | 槭 | 链 | 翻 | 制 | 醚 | 麒 草库 **& R & ®** 放 期恢复质量的影响 MLANETEIT 共提 105,531 强爆 1/300 ) -<br>全科医学 2021-10-08 期刊 \*840  $\overline{v}$ 。<br>查新 (引文格式) □ 15 BB 4 静 雄陳 | 射照\* 期: 御渡 表謝骨 観 下動 | 動 20 m | 開 | 三 的相关性研究 口翻转的 **新信息** □ 店具基础作实5351) 整 情 種 親詞 麵 樹 種 餅  $\overline{\mathbf{v}}$ 上月合田  $\Box$  <br> if  $\overline{M}$  if  $\overline{R}$  (196) 的应用研究 **EXEKCEP** □ 技术研究/磁束医学试 ... (765) 出目台图 IL-17 stimulates neutrophils to release S1( NoteEq 環 A8/A9 to promote lung epithelial cell apo<sub>l</sub> NoteFirst  $\mathbf{k}$   $\kappa$ 2 |<br>|<mark>第2</mark> |<br>|第20世紀大性研究 | **太陽合岡 Horney to promote tung epithemal centapor NoteFirst**<br>osis in Mycoplasma pneumoniae-induced<br>neumonia in children edicine & Pha<br>...otherapy 2021-10-08 外文期刊 ■ 親  $\Box$ 日食鱼 <mark>ま</mark><br>
<mark>2018年大政選式与核症分析在麻醉恢复室安全交接中</mark> 王举云 沈映 登显<br>
<sub>2021</sub>年100年 第6月<br>
408年 □ 临床意义(1423) **&R28** □ 根据商(1412) 支原体肺炎患儿肺上皮细胞凋亡 **ONite A** Q **START ROOM** 新建下载仟条  $\mathsf X$ **TESTA** 文献导出格式 - GR/T 7714-2015 #sitRiv OR EFR GREEN GREE |<br>| 推序 | 定義財司4 | 被引频次 | · 知网研学 (原E-Study) 网址: https://kns.cnki.net/KNS8/manage/FileToText LCALCO MORTIN 180 Journal Arion<br>98 KB48 %A 胡成文 %A {強加群 %A 孟文君 %A 康芳 %A 防殺 %A 平備<br>98 - 全般医科大学的環球院 ※国科学技术大学附属展一医院<br>98 F 肝腰開設限入対35K強控機事像术板器心促社及早期恢复断量的原準  $\cdot$  MLA (\$353)  $\times$  $1.004$  months 名称: CNKI-20211009153321185.txt 5.77 KB · 查新 (引文解式 NJ30土进修杂志 · 重新 (自定文引文格式 %V36 下载到: C:\Users\ckzx\Desktop EndNote 剩: 370.13 GB ▼ | 浏览 · NoteFirst 藤 菌粉开 取消

## 把您要查的文献找到, 以"EndNote"格式导出并保存

#### 温馨提示:

所有提交的论文都需要先在数据库中检索到,SCI 收录论文需在 " web of science 核心合集"中检索到。中文核心期刊论文需要在 平台提交。不是北大核心和 CSCD 数据库收录的论文,仅出具论文验 证报告,可以不用在平台提交,直接到图书馆查新站办理即可。

#### 二、查收查引平台申请

## 1. 登录安徽医科大学图书馆网站, 点右上角: 查新站

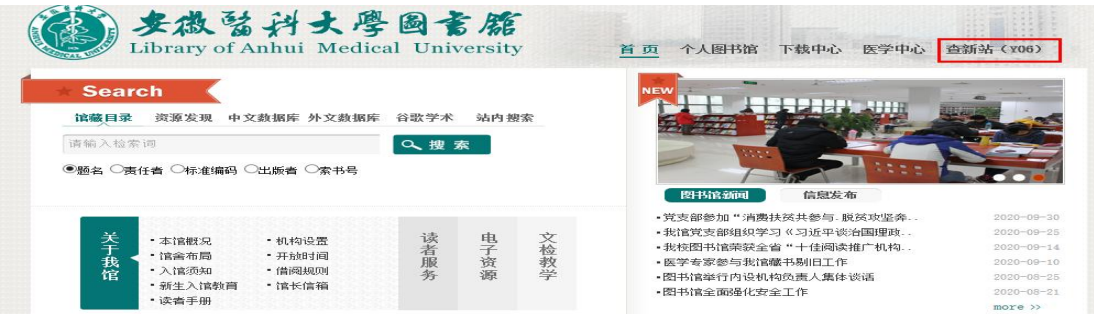

#### 2. 点击: 安徽医科大学查收查引自助服务系统

安徽医科大学查收查引自助服务系统

#### 查收查引范围:

(1) 查收 (论文检索报告), 论文被SCIE/SSCI、Medline、CSCD/CSSCI、北大核心期刊 据库收录证明;

(2) 查引 (论文引用报告), 论文被SCIE/SSCI、中国引文数据库 (中国知网) 等数据库引 情况,包括引用频次(总被引和他引),引文列表等;

(3) 期刊的JCR分区和影响因子;

(4) 其他 (热点论文、高被引论文的检索证明等)。

注: 查收查引最常见类型包括职称评定、报奖、年终考核等。

#### 3.点击注册新用户(注册后会收到手机短信提醒通过)后,再登

#### 录,如已有账户的可以直接登录。

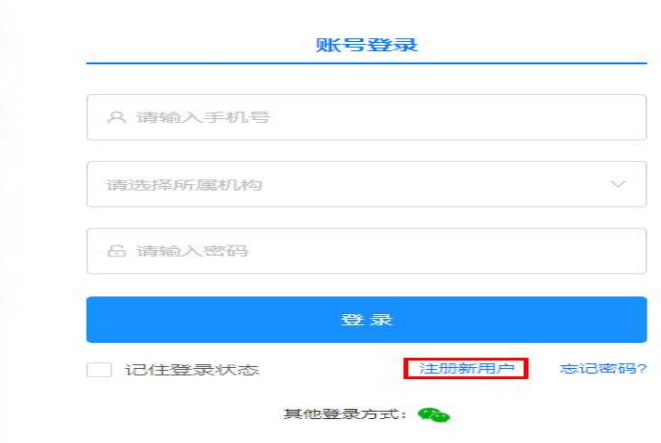

## 4.登录后, "新建申请" , "填制表单"

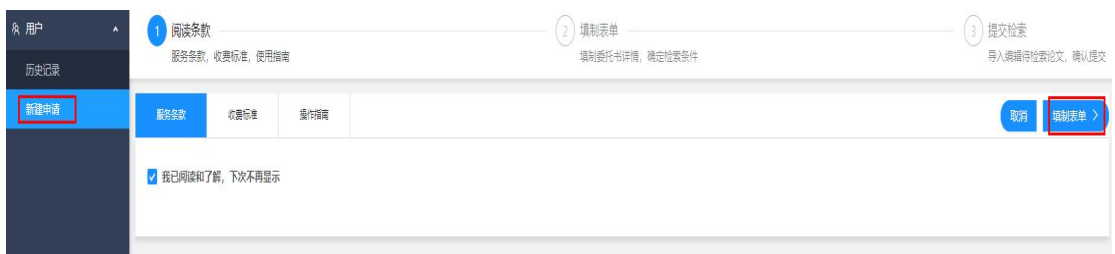

# 5.填写正确的信息后,点右上角:导入论文

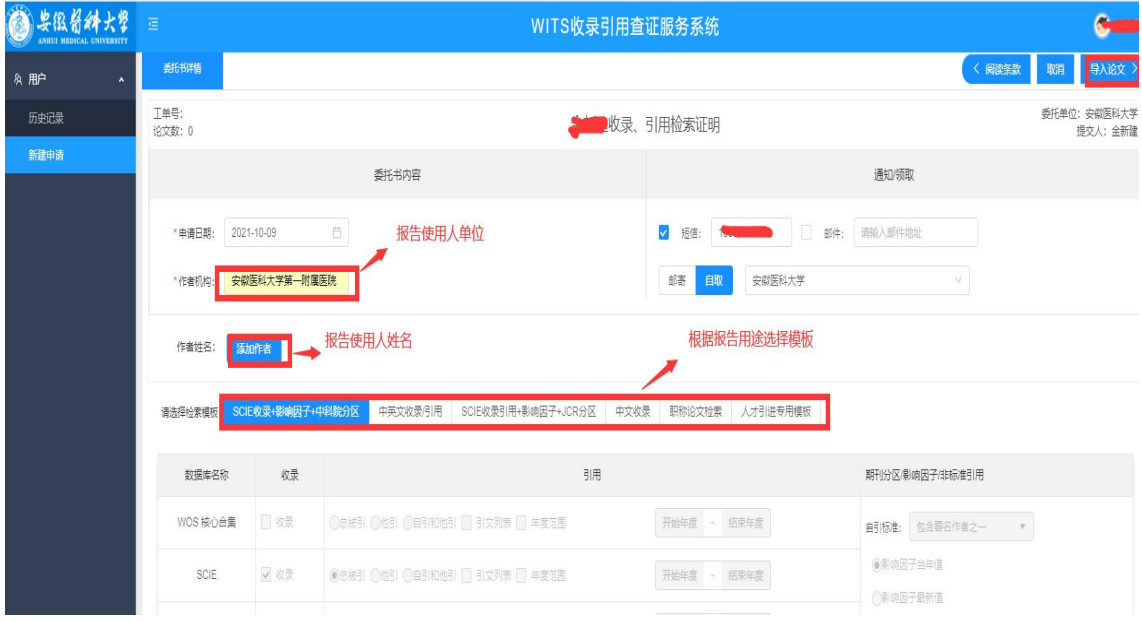

6. 导入论文列表,选文件导入,外文文献是从 Web of science

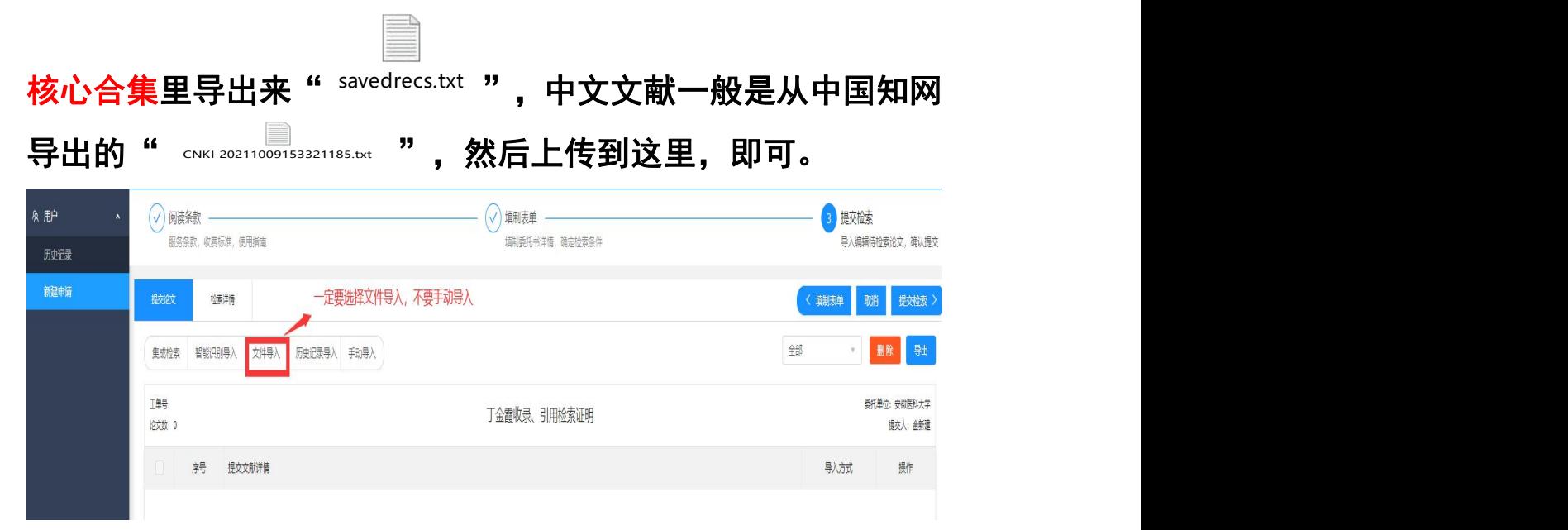

查收查引平台论文导入,上传,提交检索,等待查新员审核检索

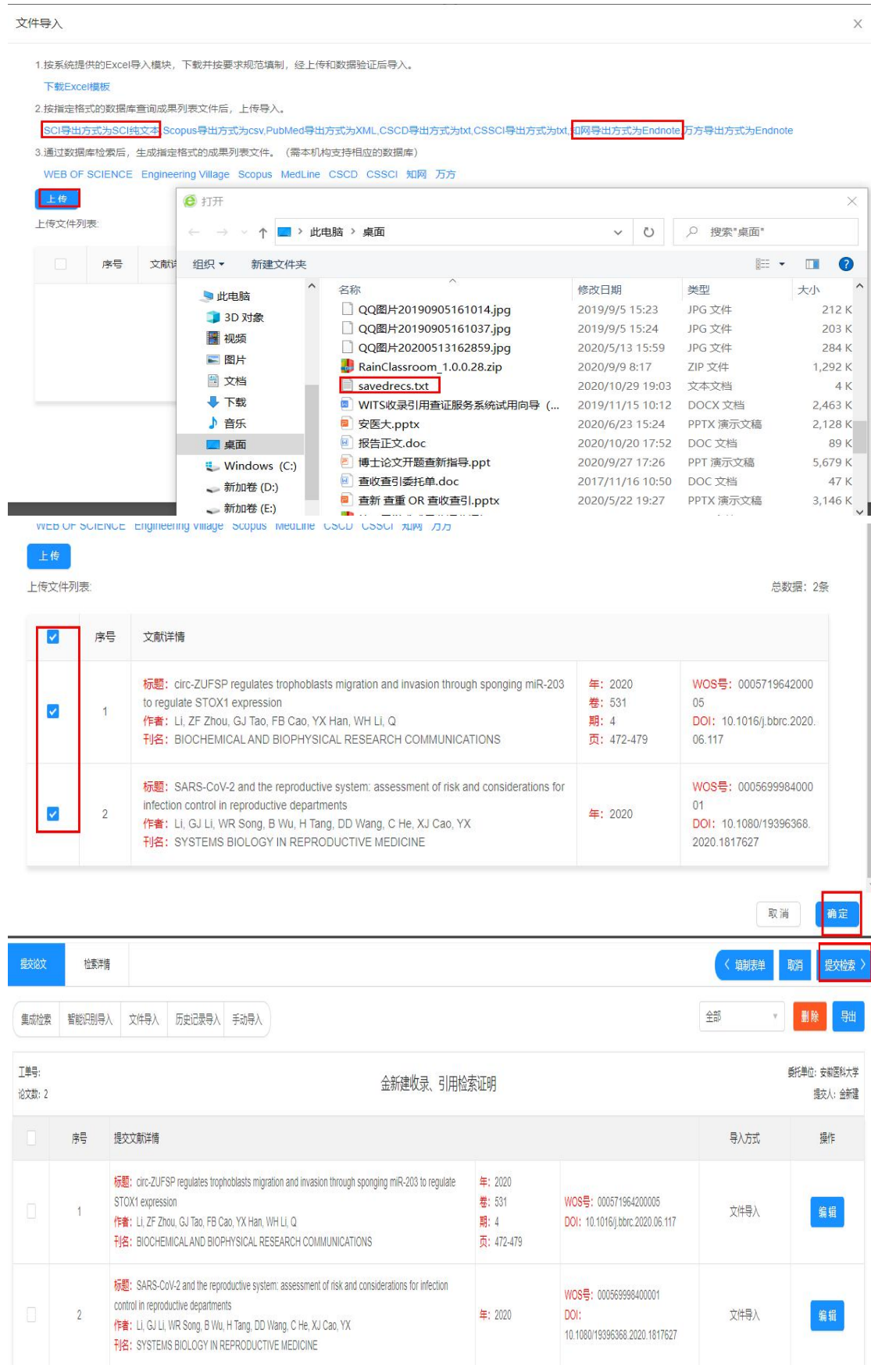

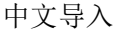

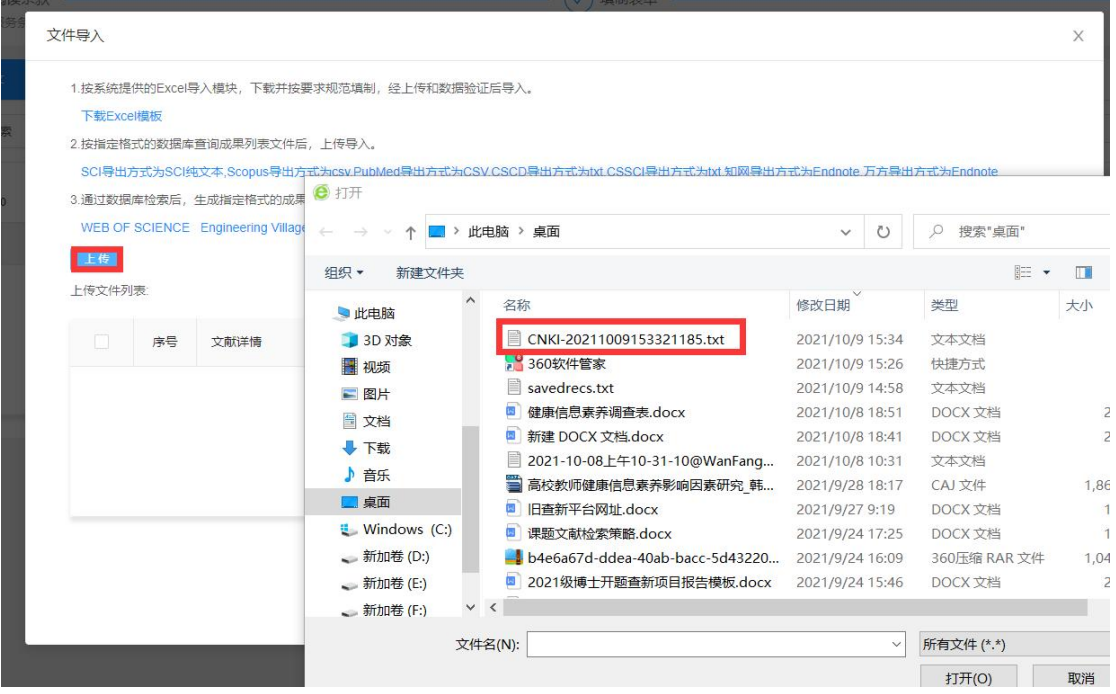